# **Памятка по работе с Детектором RadPointer**

Полная инструкция приведена в руководстве по эксплуатации

## **Подготовка к работе**

- **1.** Включите компьютер.
- **2.** Убедитесь, что батарея компьютера полностью заряжена или он подключен к сети питания.
- **3.** Запустите программу RadPointer, дважды щелкнув на иконку, расположенную на рабочем столе.

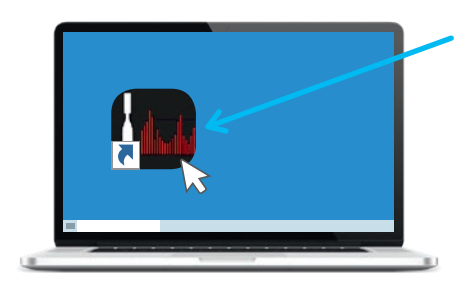

**4.** Дождитесь открытия окна пользователя (до 15 секунд).

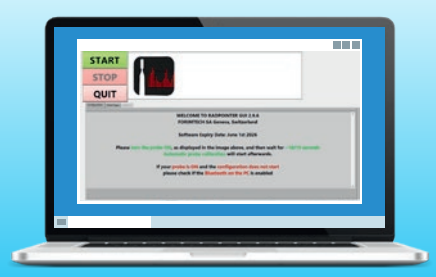

**5.** Включите Детектор, повернув крышку из положения «Off» (Выкл.) в положение «On» (Вкл.). Соединение с компьютером осуществляется по каналу связи Bluetooth и занимает от 10 до 60 секунд.

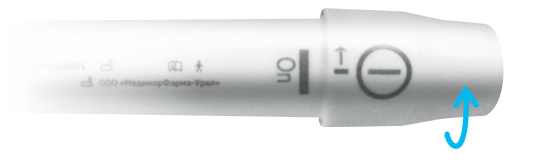

**6.** Убедитесь, что серийный номер Детектора соответствует отображенному на экране компьютера.

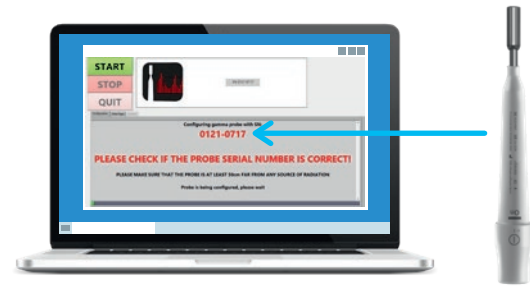

**7.** Дождитесь открытия главного окна программы RadPointer. Детектор готов к работе.

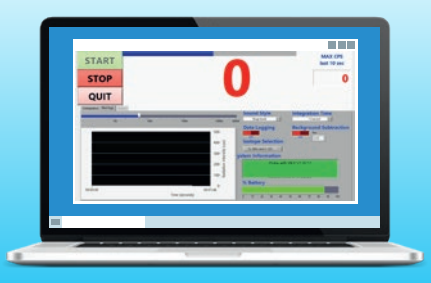

#### **Выключение**

Соблюдайте порядок! Cначала выключайте программу RadPointer, затем выключайте Детектор.

**1.** Выключите программу RadPointer, нажав кнопку «QUIT» (Выход), находящуюся в верхней левой части экрана пользовательского интерфейса.

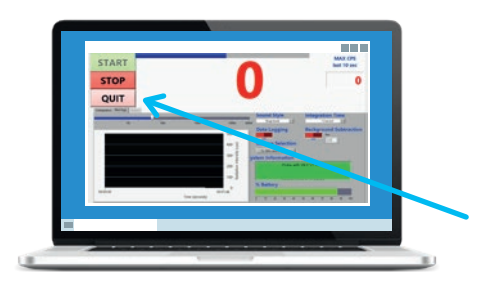

**2.** Выключите Детектор, повернув крышку из положения «On» (Вкл.) в положение «Off» (Выкл.).

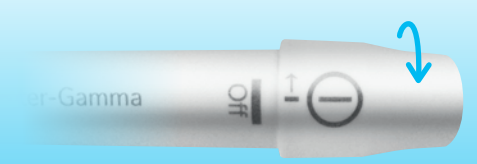

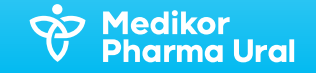

### **Замена элемента питания**

- **1.** Подготовьте новую неперезаряжаемую батарею CR123A.
- **2.** Поверните крышку Детектора, совместив метки «On / Off» на крышке с началом полосы знака «Off» на корпусе.
- **3.** Отделите крышку от корпуса, плавно потянув за нее.

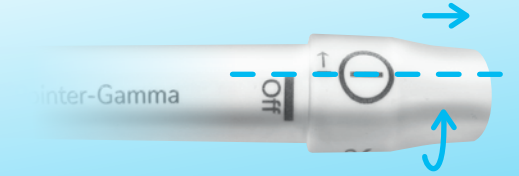

### **Дополнительные функции**

#### Sound Style

(Виды Звукового Сопровождения). По умолчанию используется звуковое сопровождение «Rаnge Based» (На основе диапазона), при котором громкость, частота и резкость увеличивается в зависимости от диапазона значений: ниже 100 — отсутствие звука; от 100 до 500 низкочастотный волнообразный звук; от 500 до 1250 к/с более высокий тон; свыше 1250 к/с громкость максимальная с резким звуковым сигналом. В режиме «High Sensitivity» (Высокая чувствительность) частота и громкость звука изменяется пропорционально изменению детектируемой активности (рекомендуется использовать при малых активностях).

**4.** Замените батарею строго соблюдая полярность «+» в направлении к крышке, «−» в направлении к металлической рабочей части Детектора.

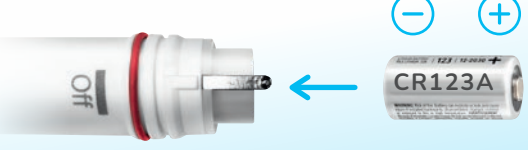

**5.** Убедитесь, что резиновое уплотнительное кольцо находится в канавке, расположенной около отметок «On / Off» корпуса.

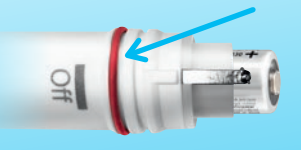

**6.** Совместите метку «On/Off» на крышке с началом полосы знака «Off» на корпусе и надавите на крышку, пока полностью не закроется уплотнительное кольцо.

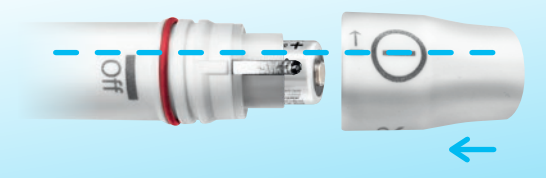

**7.** Поверните крышку против часовой стрелки до упора.

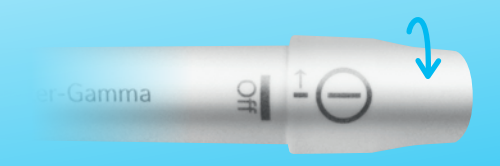

**Data Logging** (Регистрация Данных). По умолчанию регистрация данных отключена. При включении данные сохраняются в файле, расположенном в папке C:\MedDevConfig\Log\.

**Isotope Selection** (Выбор Изотопа). По умолчанию установлен режим «Tc-99m и I-125». Опция «Tc-99m» позволяет исключить детектирование I-125 при одновременном использовании двух радиоизотопов.

**Integration Time** (Время Интеграции). Опция позволяет установить временной интервал, за который расчитывается показываемое значение активности. Например, при времени интеграции 5 секунд будет показано суммарное значение активности, определенное за последние 5 секунд. По умолчанию время интеграции установлено 1 секунда.

**Background Subtraction** (Вычитание Фона). Опция позволяет сократить зону поиска с высоким накоплением радиофармпрепарата, исключив области с «фоновыми» («мешающими») значениями. Для этого необходимо с помощью Детектора определить уровень «фонового» значения и включить функцию «Background Subtraction». Так же значение «фона» можно установить вручную, введя необходимое число в окне, расположенном рядом со значком «Background Subtraction», В результате все части тела, накопившие радиофармпрепарат в количестве равном или меньшем «фонового» значения, не будут давать звуковой и цифровой сигнал. При выключенном ПО на ПК установленное значение «фона» не сохраняется.

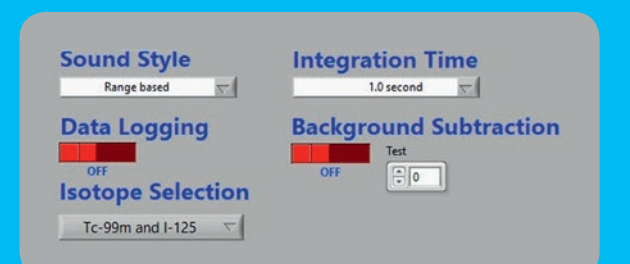